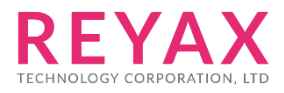

28-Jul-2022 56322E33

# **Lora AT COMMAND GUIDE**

## **APPLY FOR:**

- 1. RYLR405
- 2. RYLR406
- 3. RYLR895
- 4. RYLR896

## **THE SEQUENCE OF USING AT COMMAND**

- 1. Use "**AT+ADDRESS**" to set ADDRESS. The ADDRESS is regard as the identification of transmitter or specified receiver.
- 2. Use "**AT+NETWORKID**" to set the ID of Lora network. This is a Group function. Only by setting the same NETWORKID can the modules communicate with each other. If the ADDRESS of specified receiver is belong to different group, it is not able to communicate with each other. The recommend value: 1~15
- 3. Use" **AT+BAND**" to set the center frequency of wireless band. The transmitter and the receiver are required to use the same frequency to communicate with each other.
- 4. Use" **AT+PARAMETER**" to set the RF wireless parameters. The transmitter and the receiver are required to set the same parameters to communicate with each other. The parameters of which as follows:

[1] <Spreading Factor>: The larger the SF is, the better the sensitivity is. But the transmission time will take longer.

[2] <Bandwidth>: The smaller the bandwidth is, the better the sensitivity is. But the transmission time will take longer.

[3] <Coding Rate>: The coding rate will be the fastest if setting it as 1.

[4] <Programmed Preamble>: Preamble code. If the preamble code is bigger, it will result in the less opportunity of losing data. Generally preamble code can be set above 10 if under the permission of the transmission time.

Communication within 3 km: Recommend to set "**AT + PARAMETER = 10,7,1,7**" More than 3 km: Recommend to set " **AT + PARAMETER = 12,4,1,7**"

5. Use "**AT+SEND**" to send data to the specified ADDRESS. Please use "Lora Modem Calculator Tool" to calculate the transmission time. Due to the program used by the module, the payload part will increase more 8 bytes than the actual data length.

### **AT Command Set**

It is required to key in "enter" or "\r\n" in the end of all AT Commands.

Add" ? "in the end of the commands to ask the current setting value.

It is required to wait until the module replies  $+OK$  so that you can execute the next AT command.

**1. AT** Test if the module can respond to Commands.

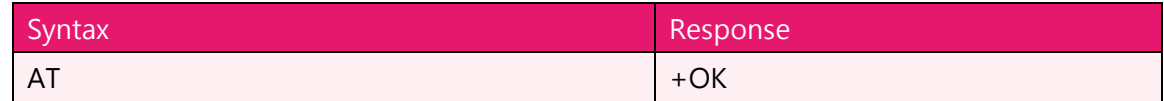

#### **2. Software RESET**

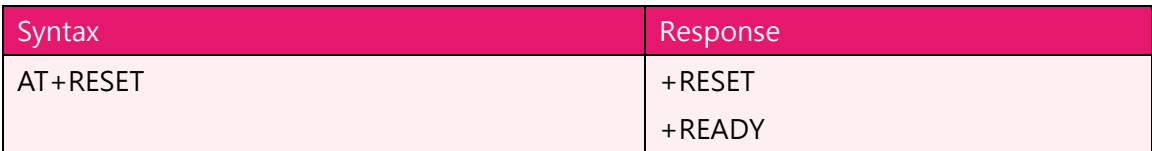

#### **3. AT+MODE** Set the work mode

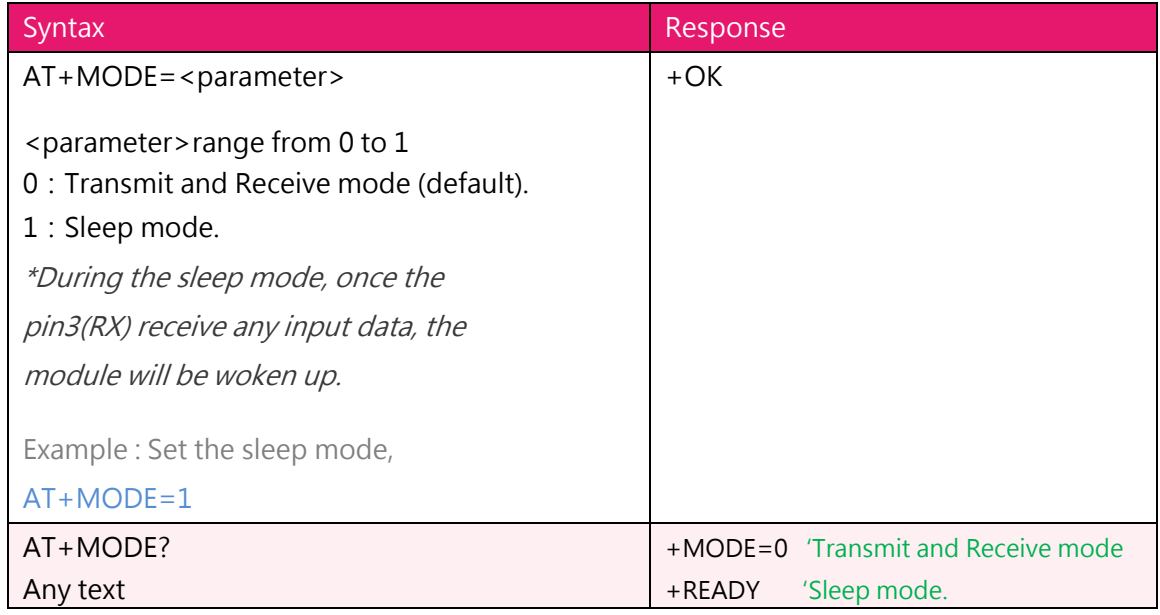

#### **4. AT+IPR** Set the UART baud rate

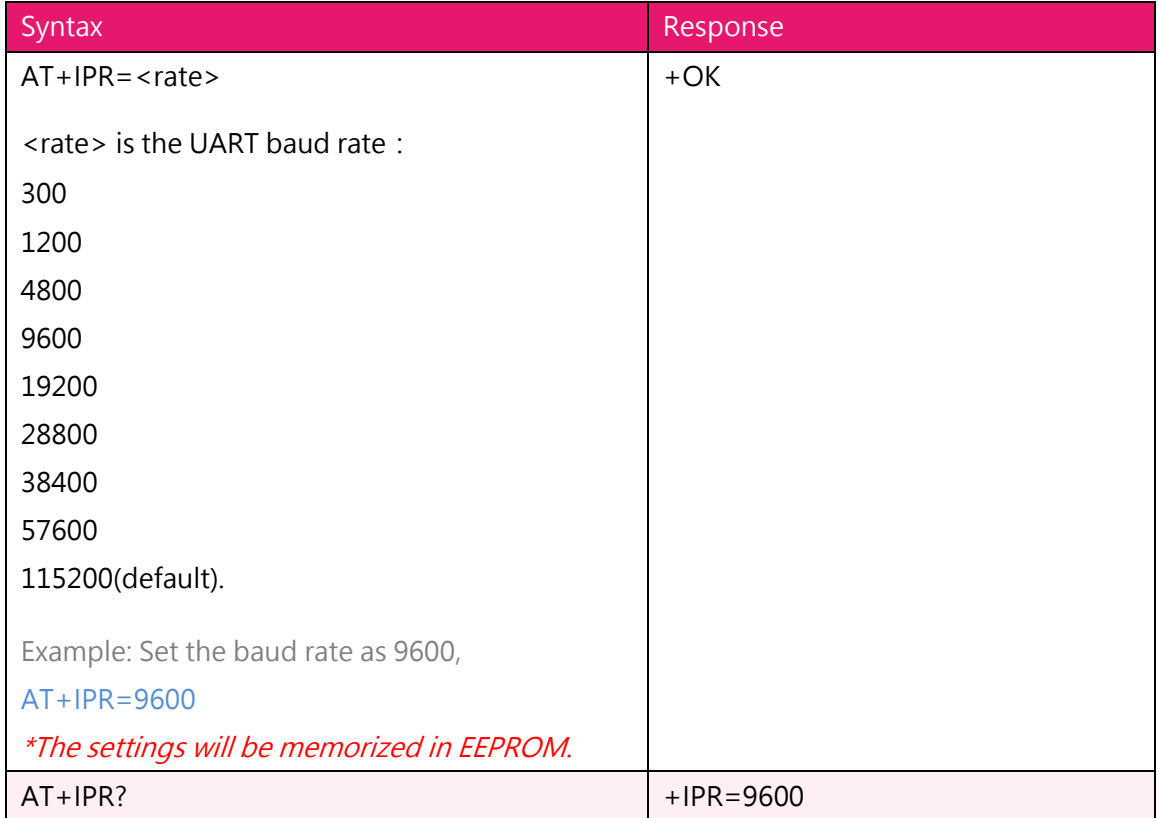

#### **5. AT+PARAMETER** Set the RF parameters

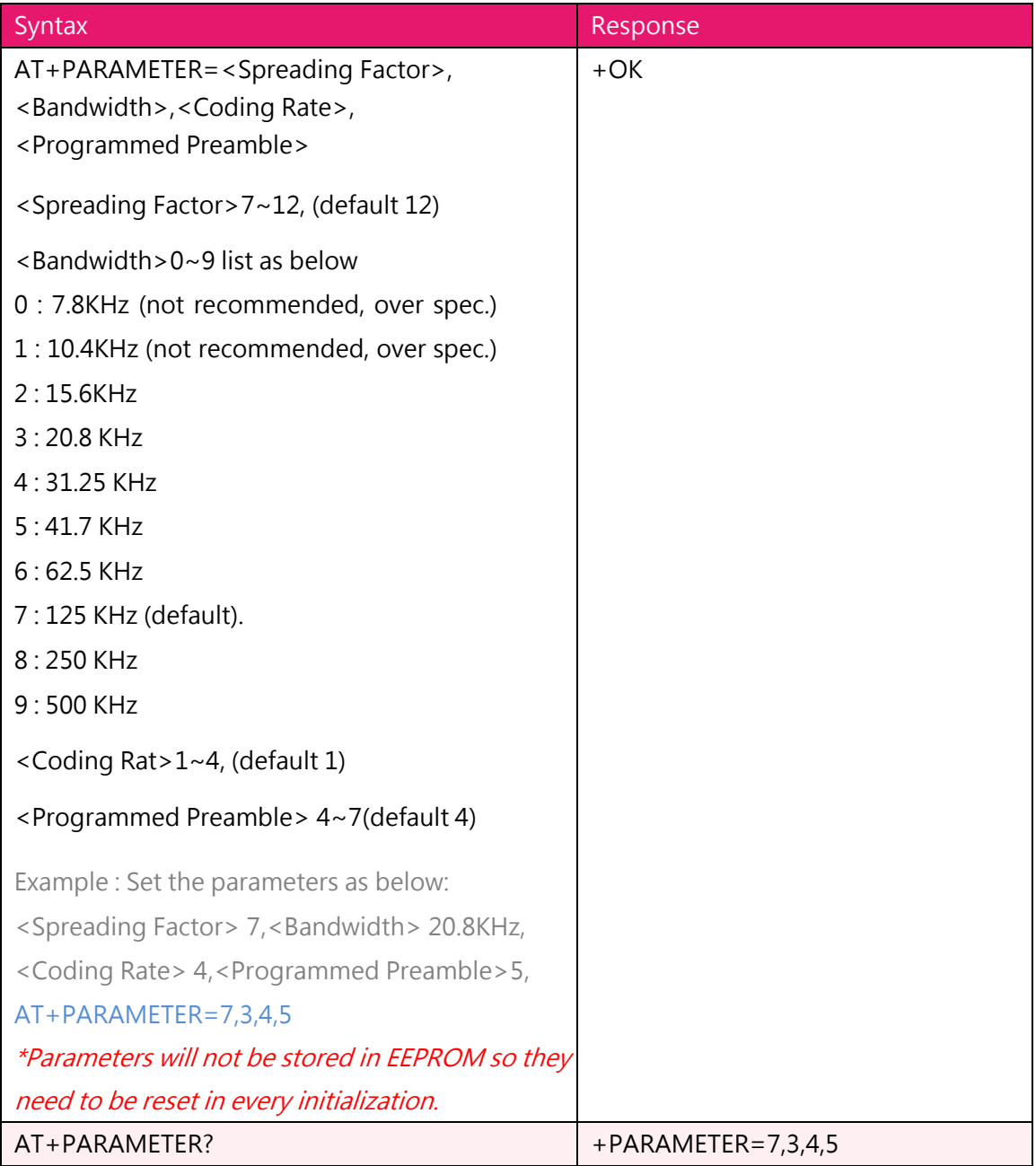

#### **6. AT+BAND** Set RF Frequency

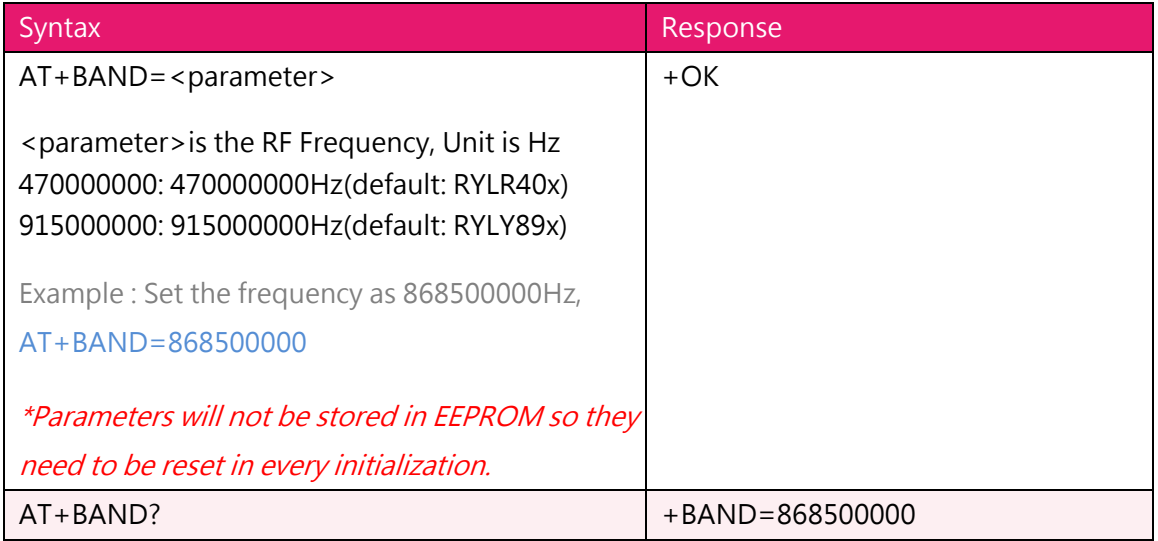

#### **7. AT+ADDRESS** Set the ADDRESS of module

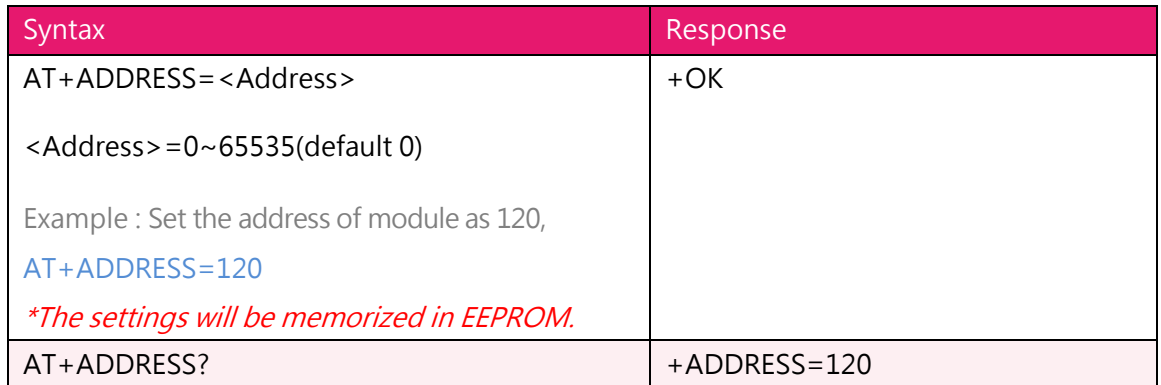

#### **8. AT+NETWORKID** Set the network ID

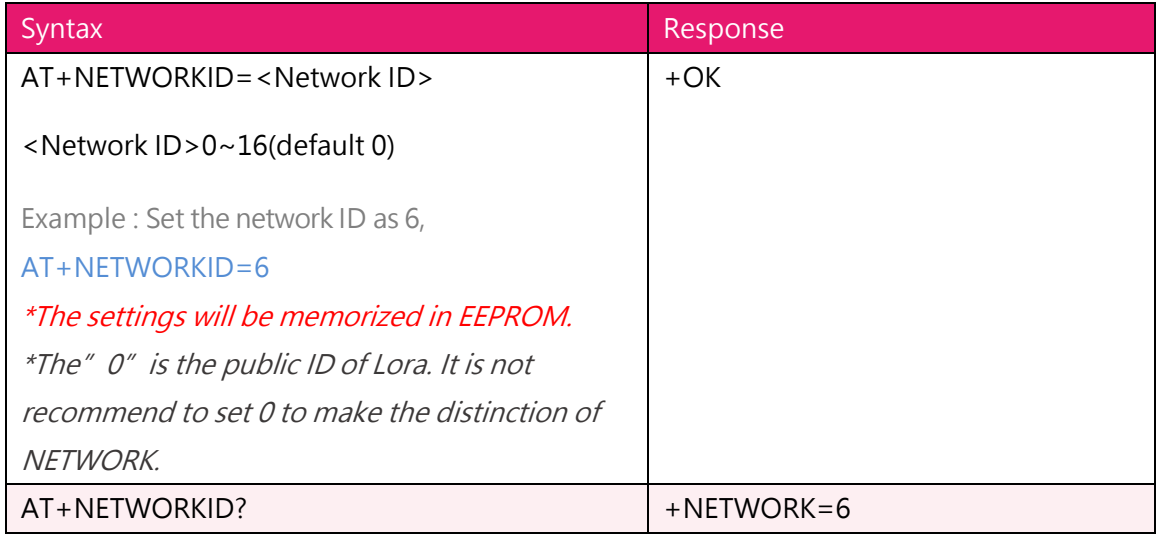

**9. AT+CPIN** Set the AES128 password of the network.

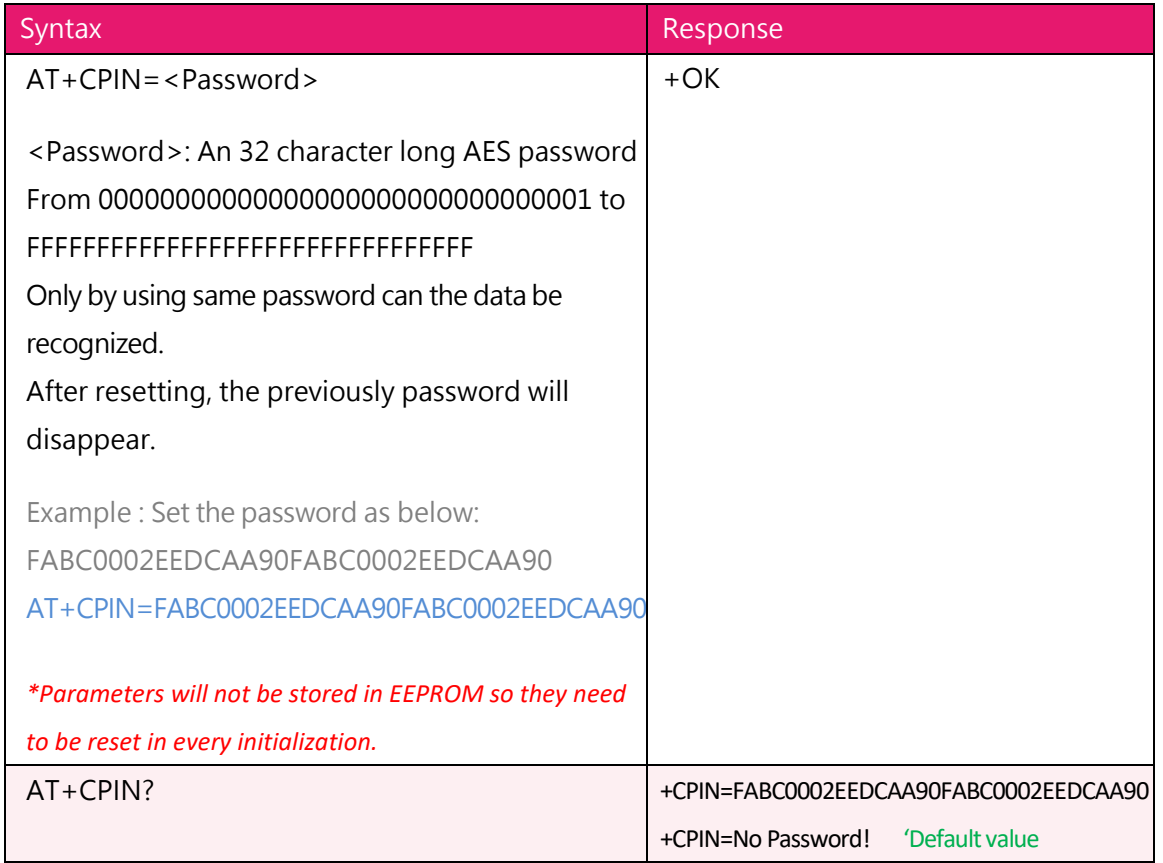

#### **10. AT+CRFOP** Set the RF output power

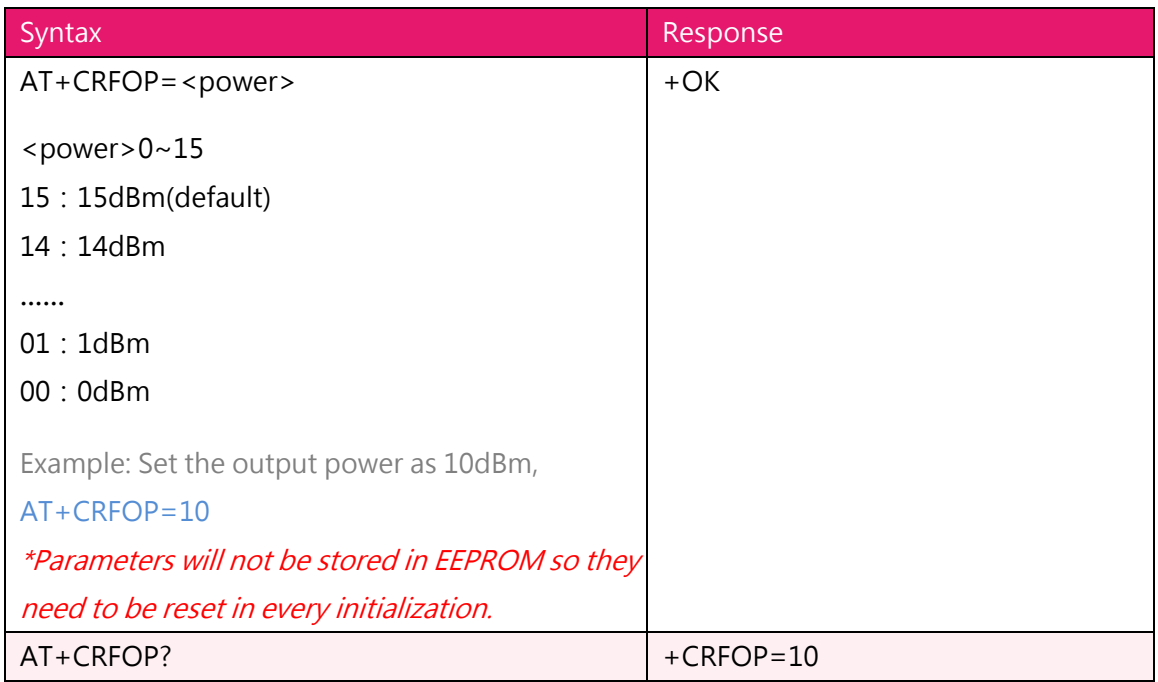

**11. AT+SEND** Send data to the appointment Address

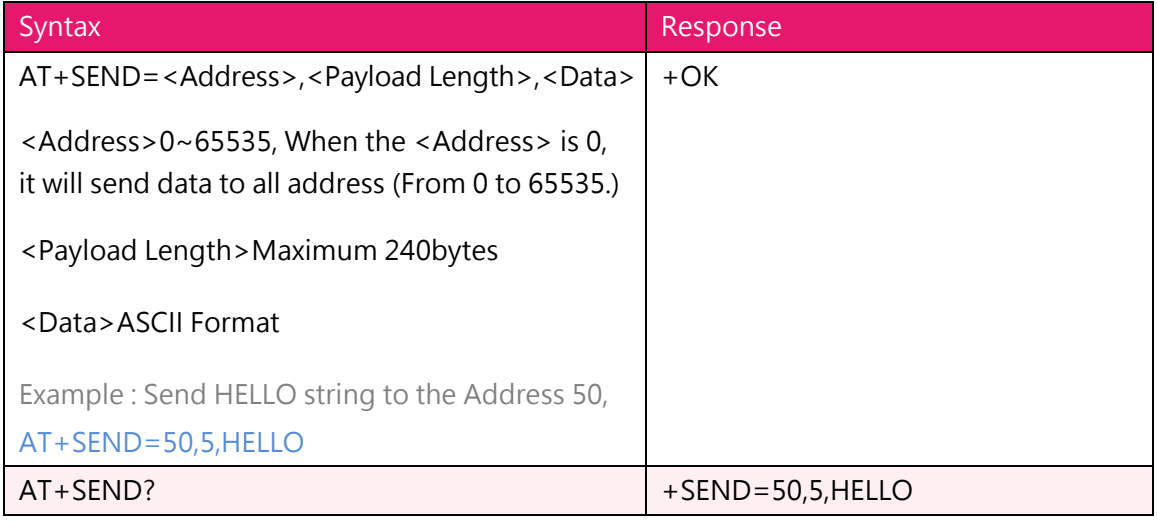

#### **12. +RCV** Show the received data

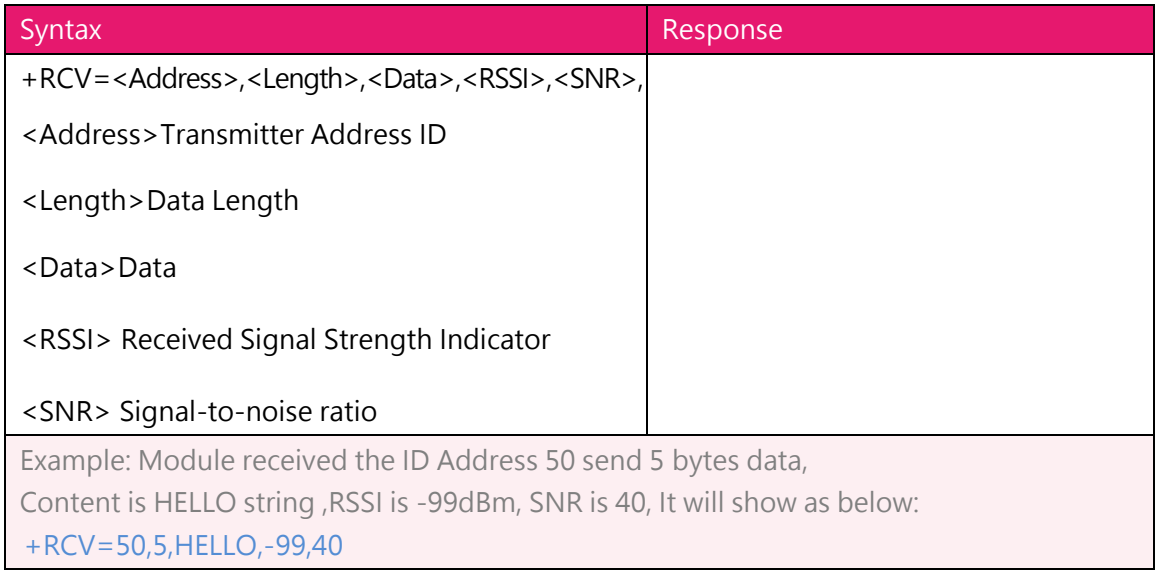

#### **13. AT+VER?** to inquire the firmware version

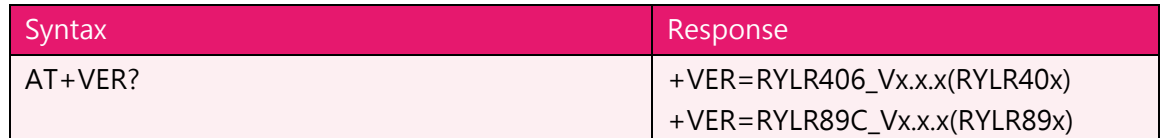

#### **14. AT+UID?** to inquire the unique ID number of the module

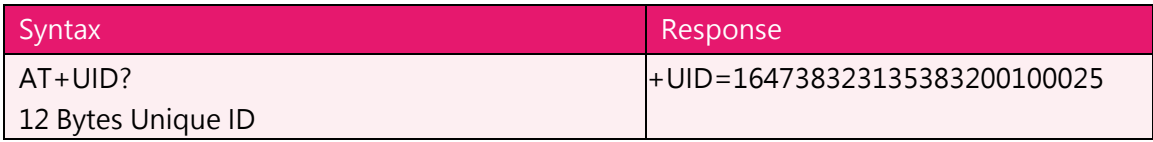

**15. AT+FACTORY** Set all current parameters to manufacturer defaults

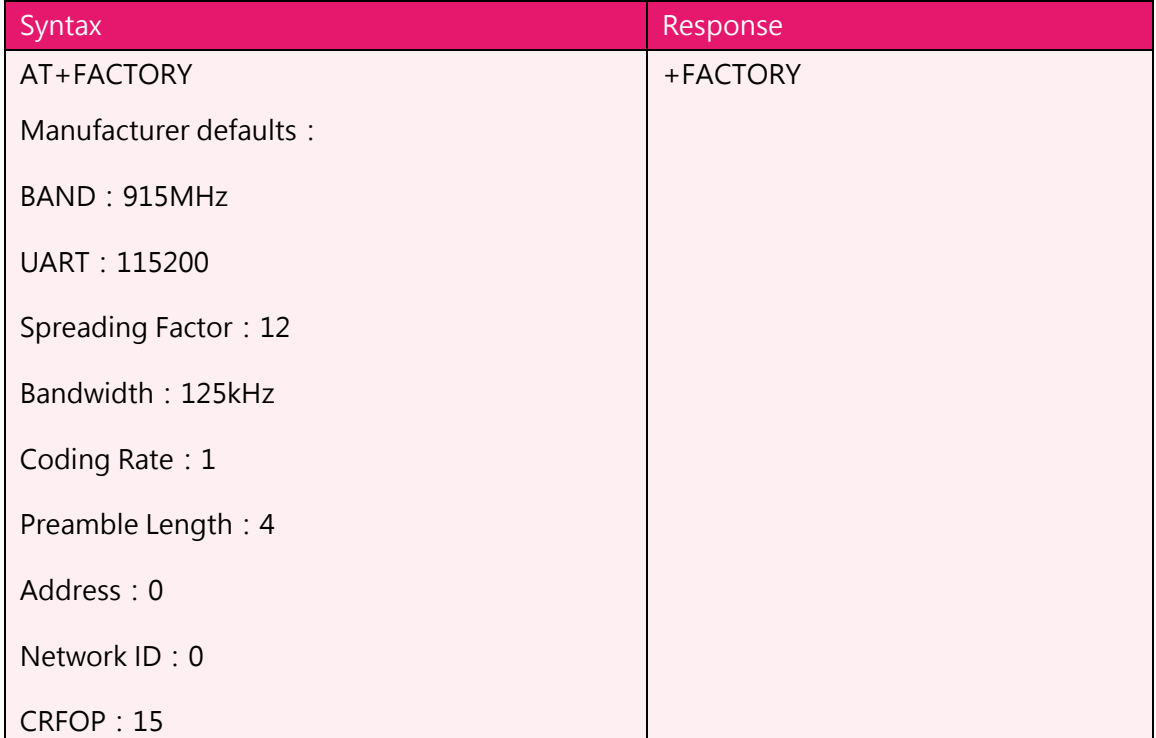

#### **16. Other messages**

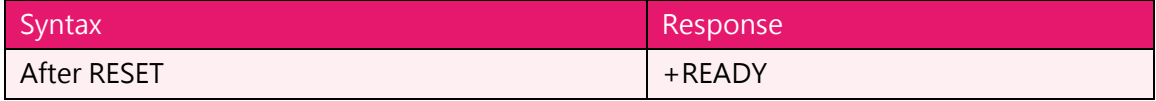

#### **17. Error result codes**

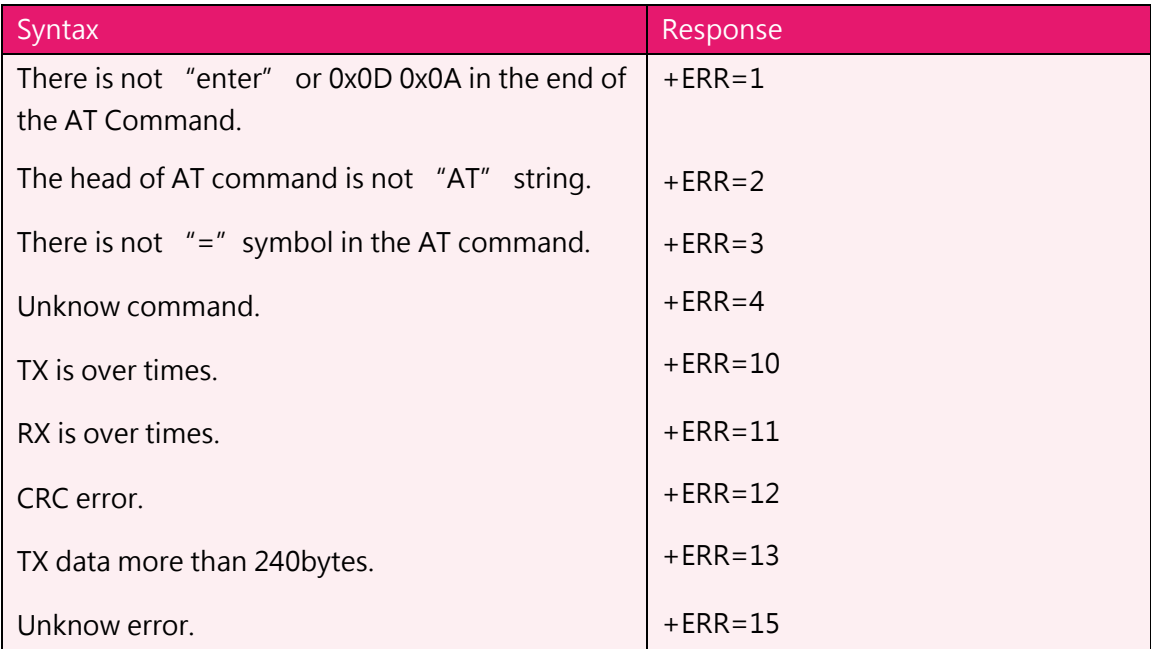

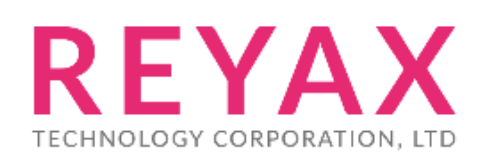

**Taiwan:** [sales@reyax.com](mailto:sales@reyax.com) *[http://reyax.com](http://reyax.com/)*